# **HTML5 应用开发技术** 电子信息工程系

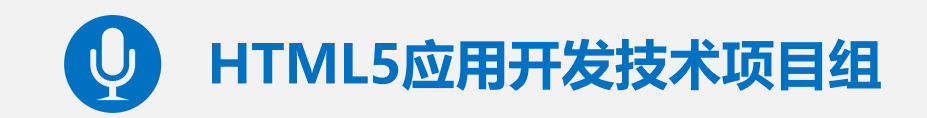

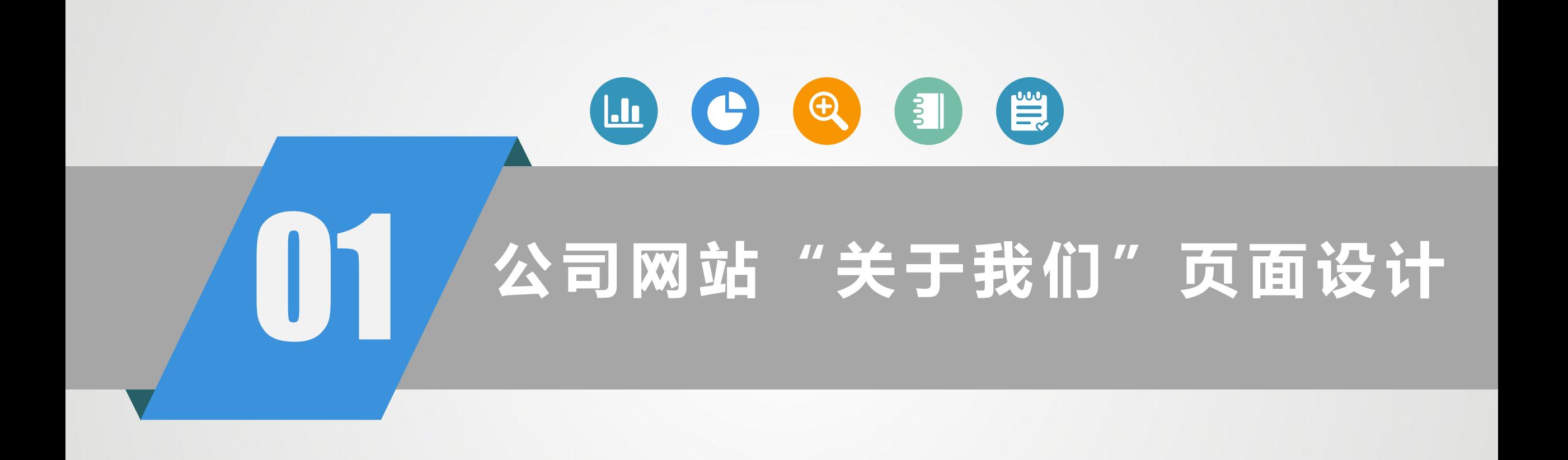

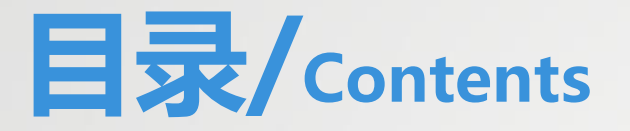

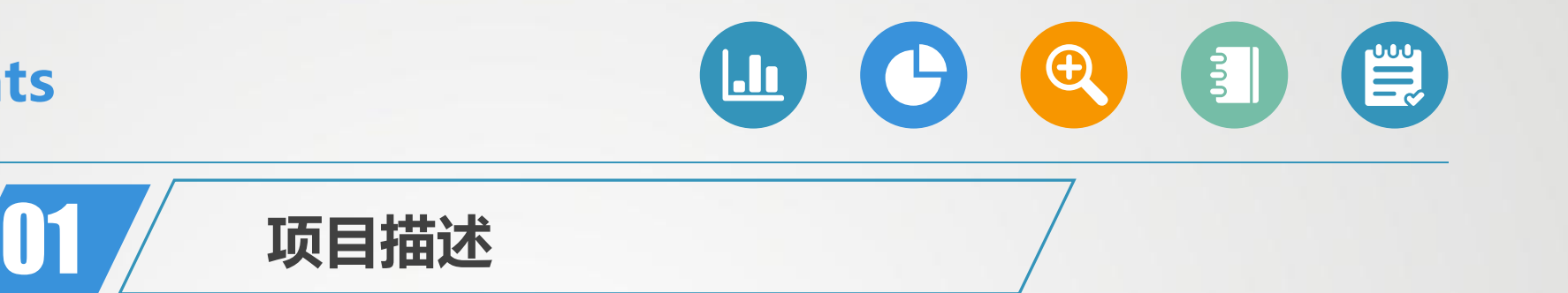

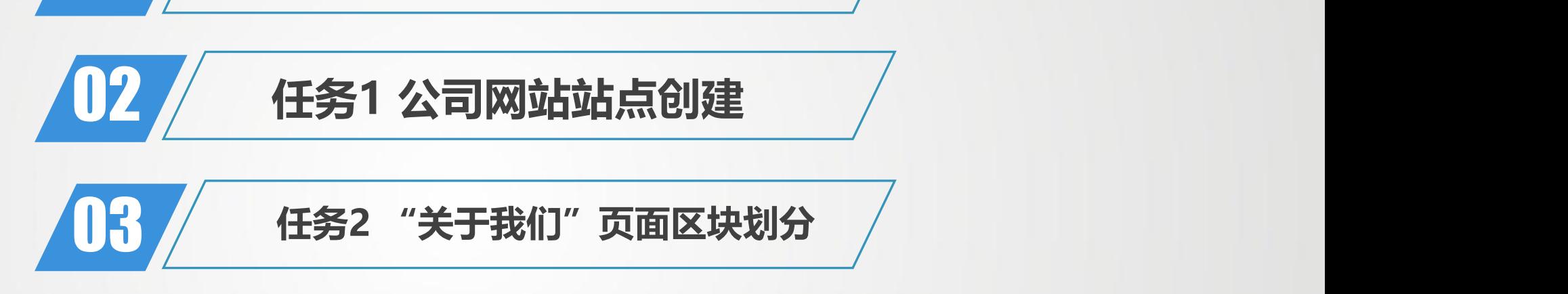

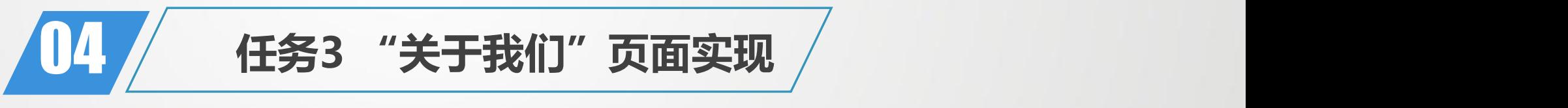

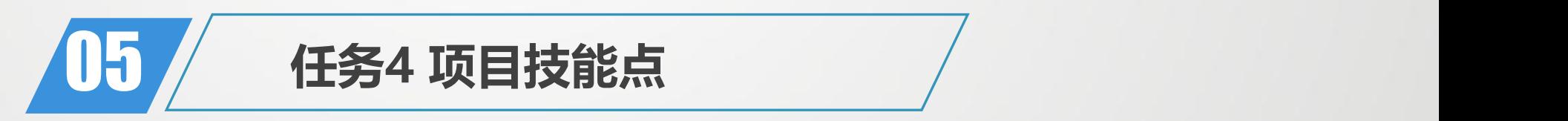

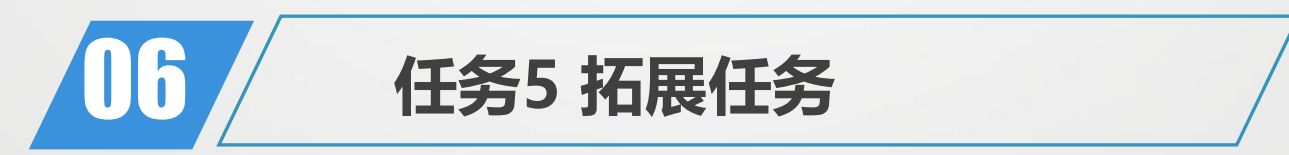

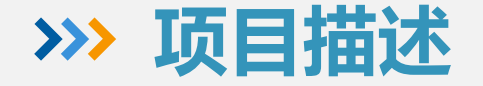

 本项目我们首先进行"关于我们" 页面的设计,通过本页面的设计,我 们熟悉网站站点的规划,熟练使用H5 中语义元素进行页面规划布局,并能 进行模板的应用。

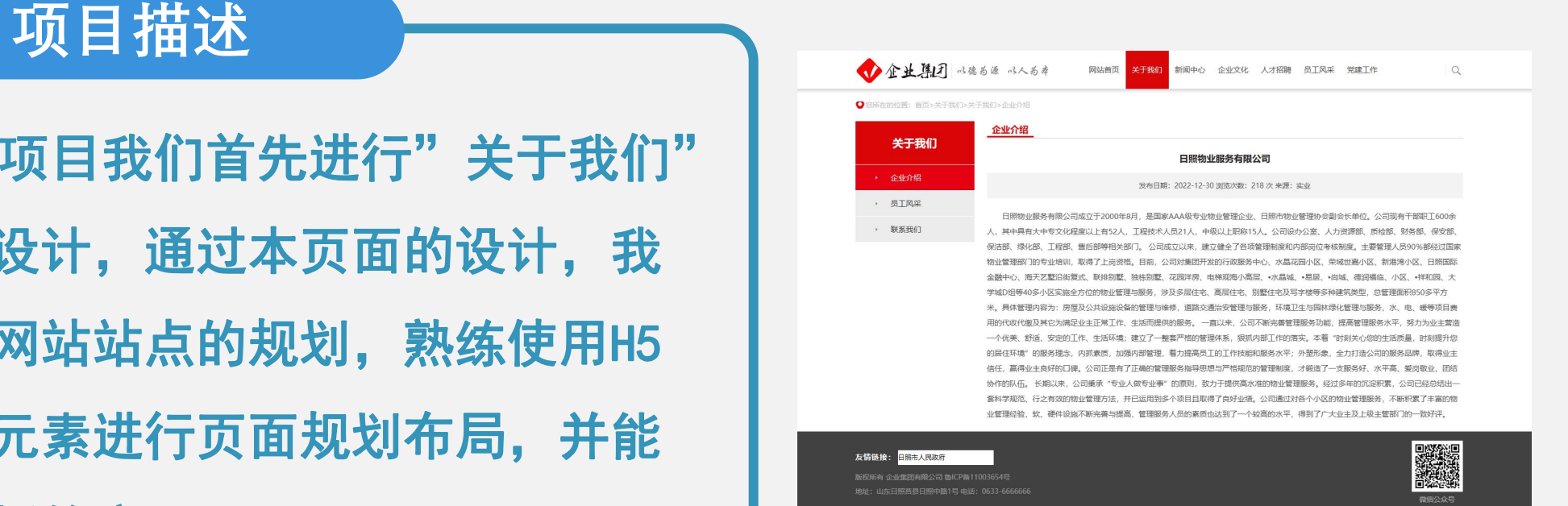

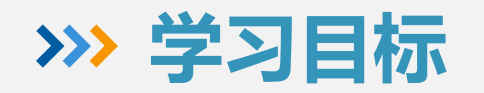

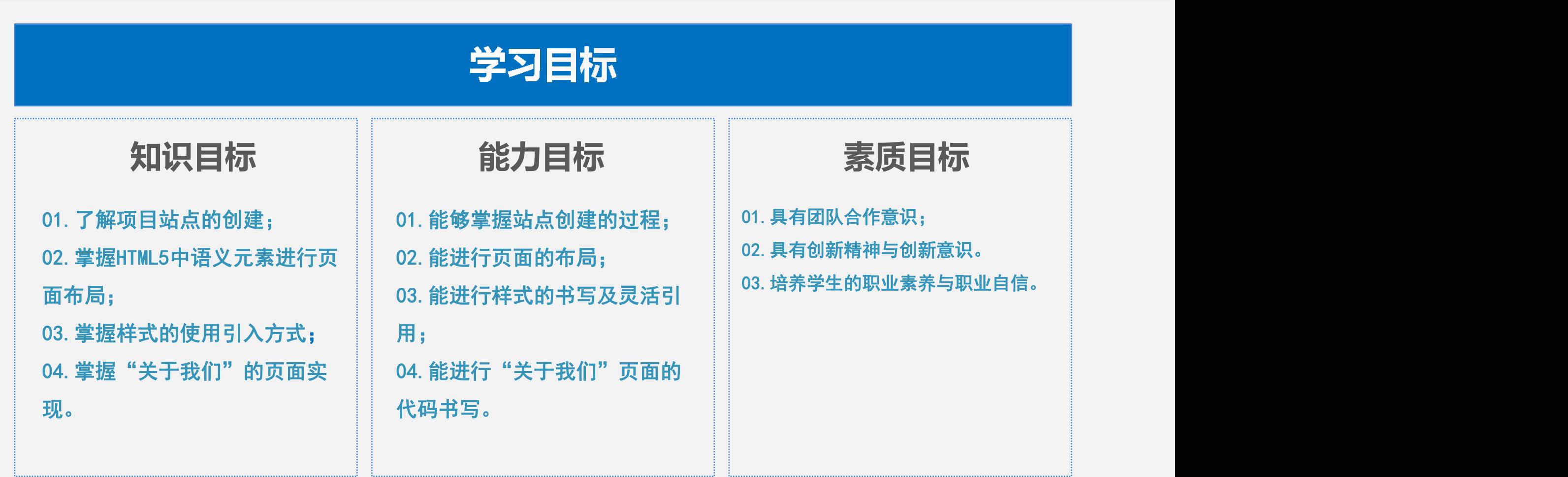

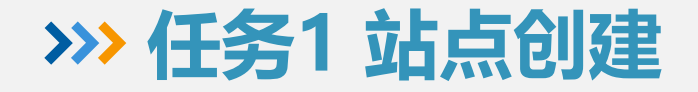

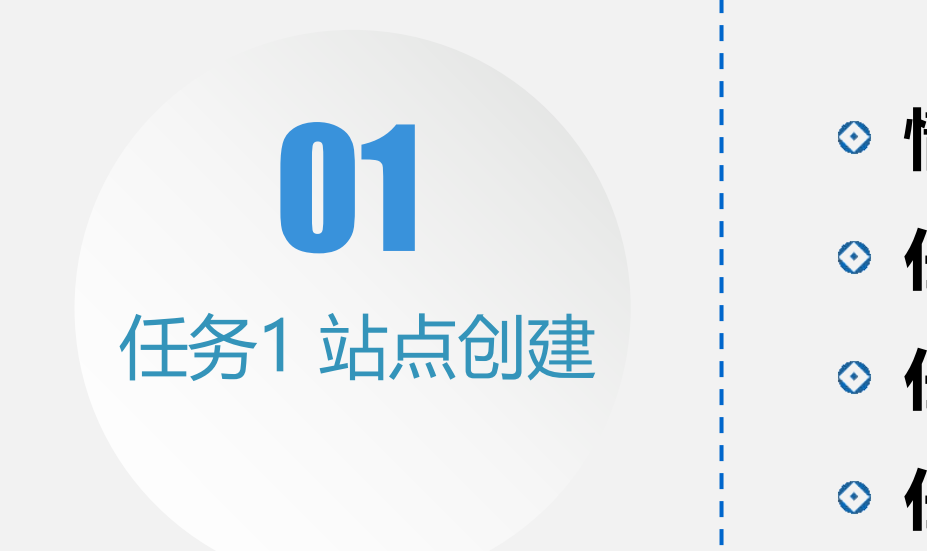

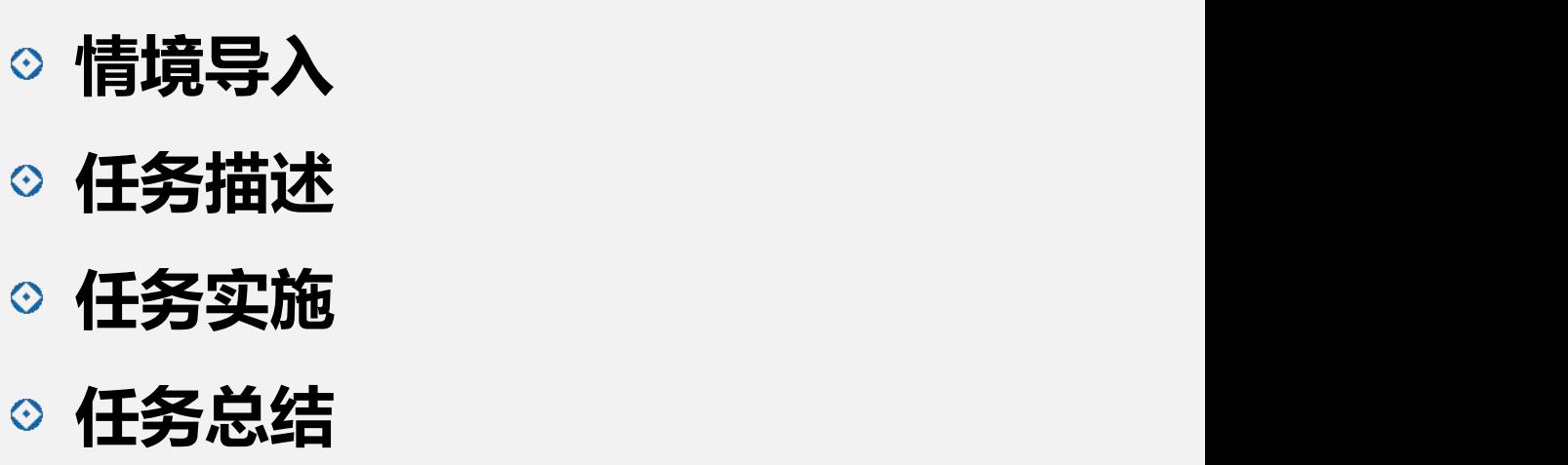

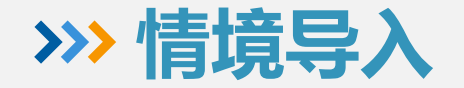

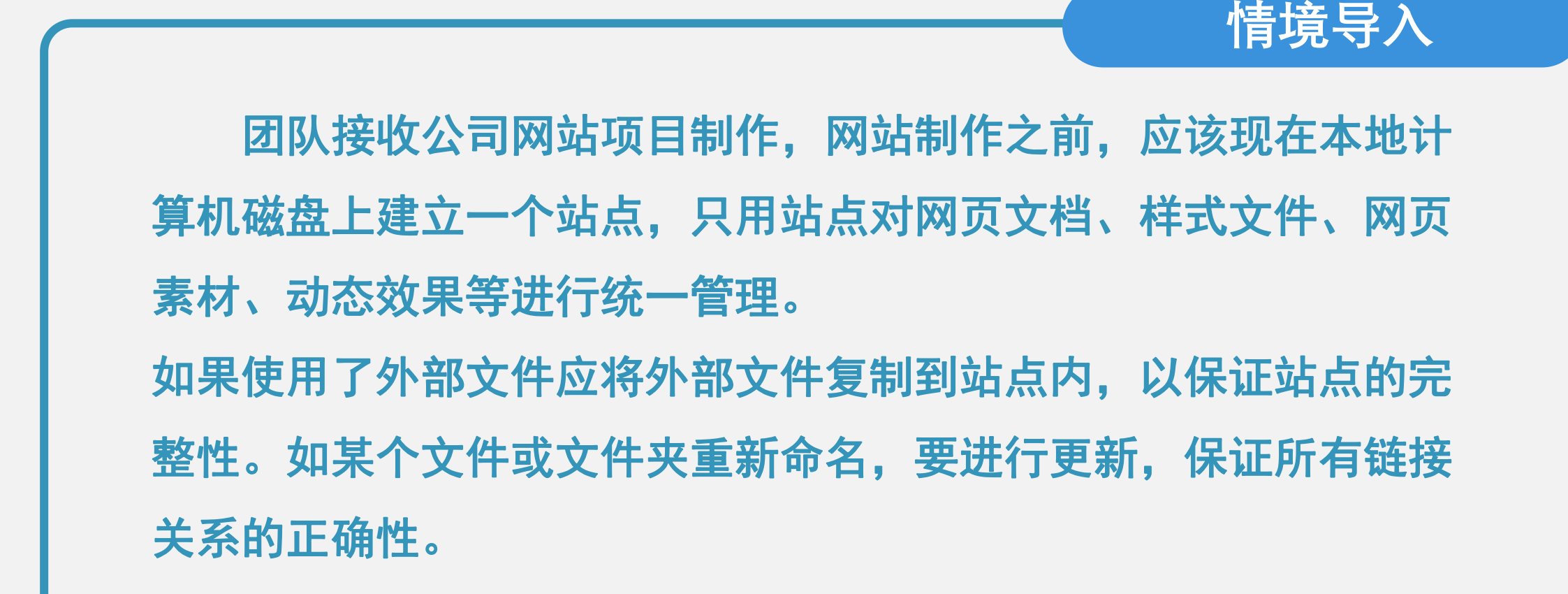

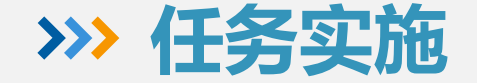

## 本任务中我们站点目录的创建与 | Full Departmus应用开发技术 管理。我们使用站点对网页文档、样 式文件、网页素材、JS文件等进行统 | Dhase.css 一管理。操作目录如右图所示:

**任务描述**

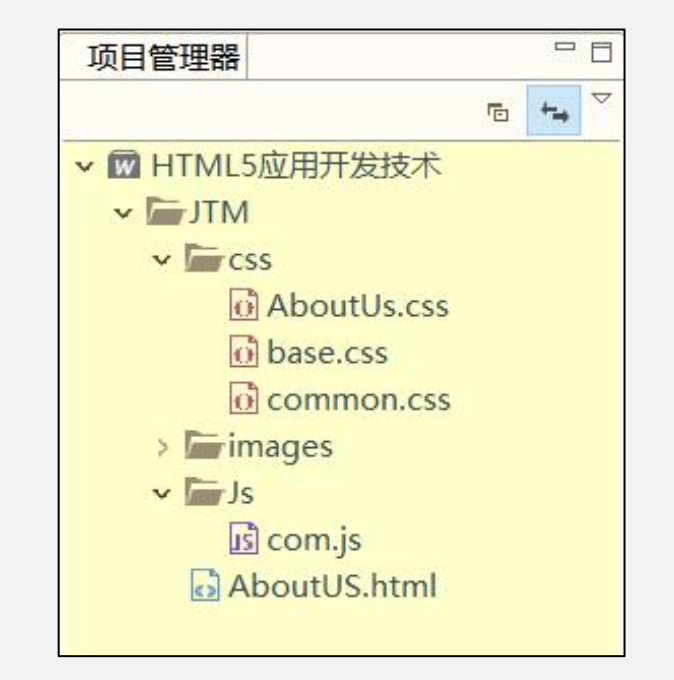

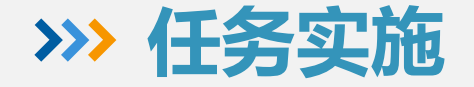

#### **任务实施步骤**

- 1、选择合适的网页编辑器HBuilder;
- 2、在HBuilder中创建站点目录JTM; <mark>> 网 HTML5应用开发技术</mark>

3、在JTM目录中创建网页文件AboutUs.html,存出来源。 放样式文件的CSS文件夹,存放素材的images文件 | <mark>Dhase.css</mark> 夹,存放JavaScript文件的JS文件夹; Primages 4、在CSS目录下创建常见的base.css, common.css | 国 Com.js | 国 Com.js

- 等, 在JS目录下创建JS文件, 并拷入所需素材;
- 5、操作结果如图所示:

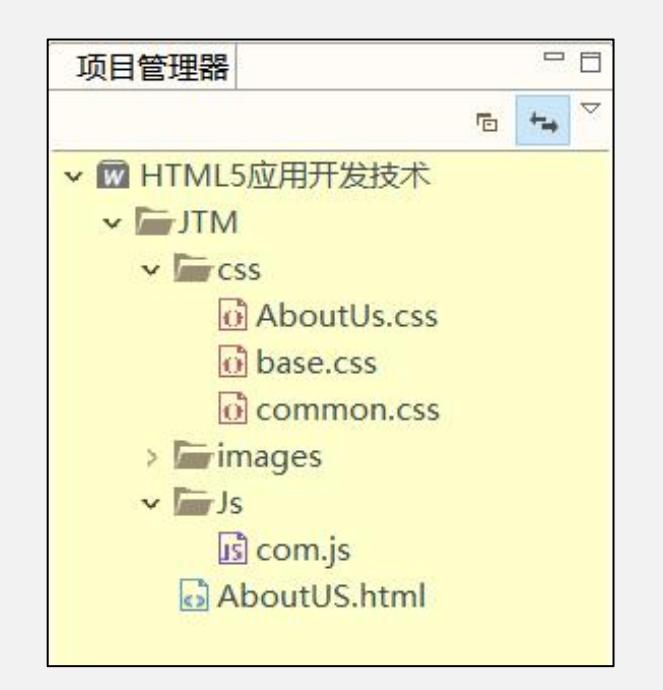

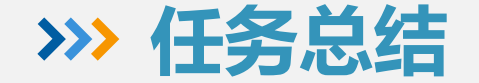

#### **任务总结**

 本任务中我们能够熟练进行站点目录的创建 与管理。我们能熟练使用HBuilder对站点中网页 文档、样式文件、网页素材、JS文件等进行创创 建与统一管理,锻炼同学们的动手操作能力,熟 悉了站点创建的一般流程。

### **任务2 "关于我们"页面区块划分**

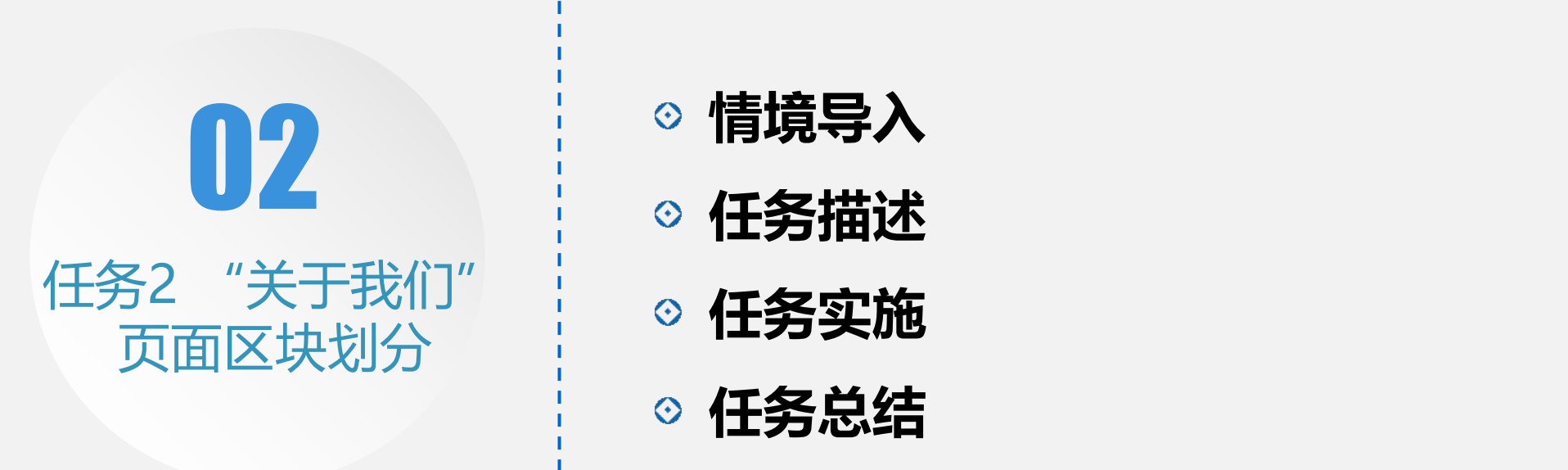

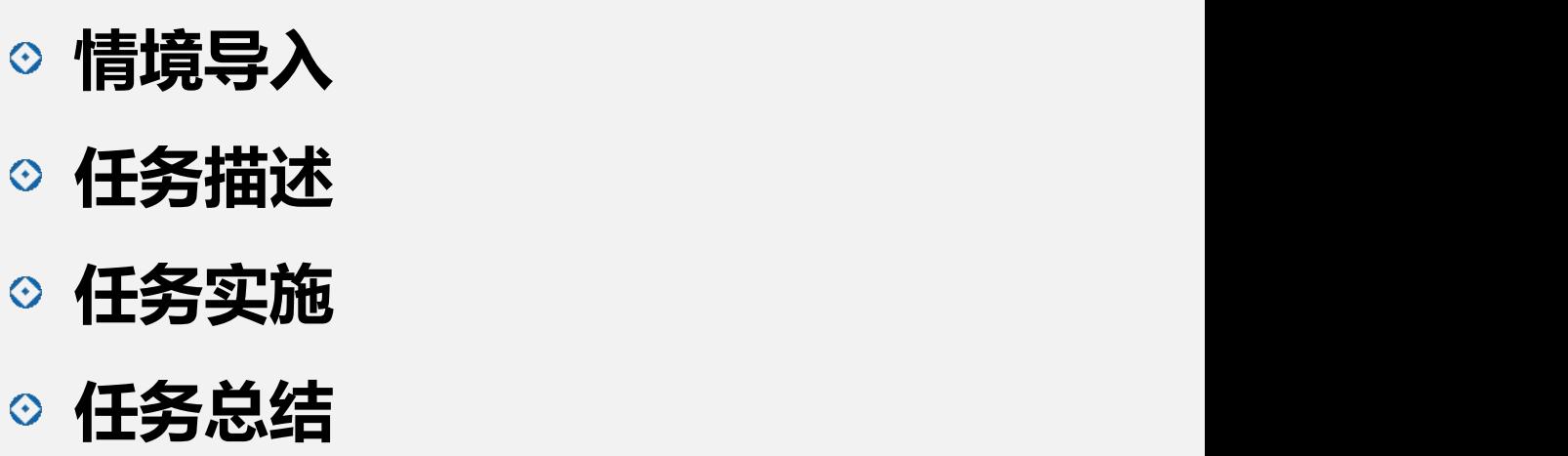

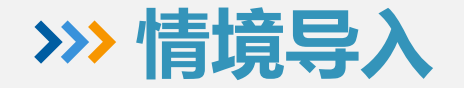

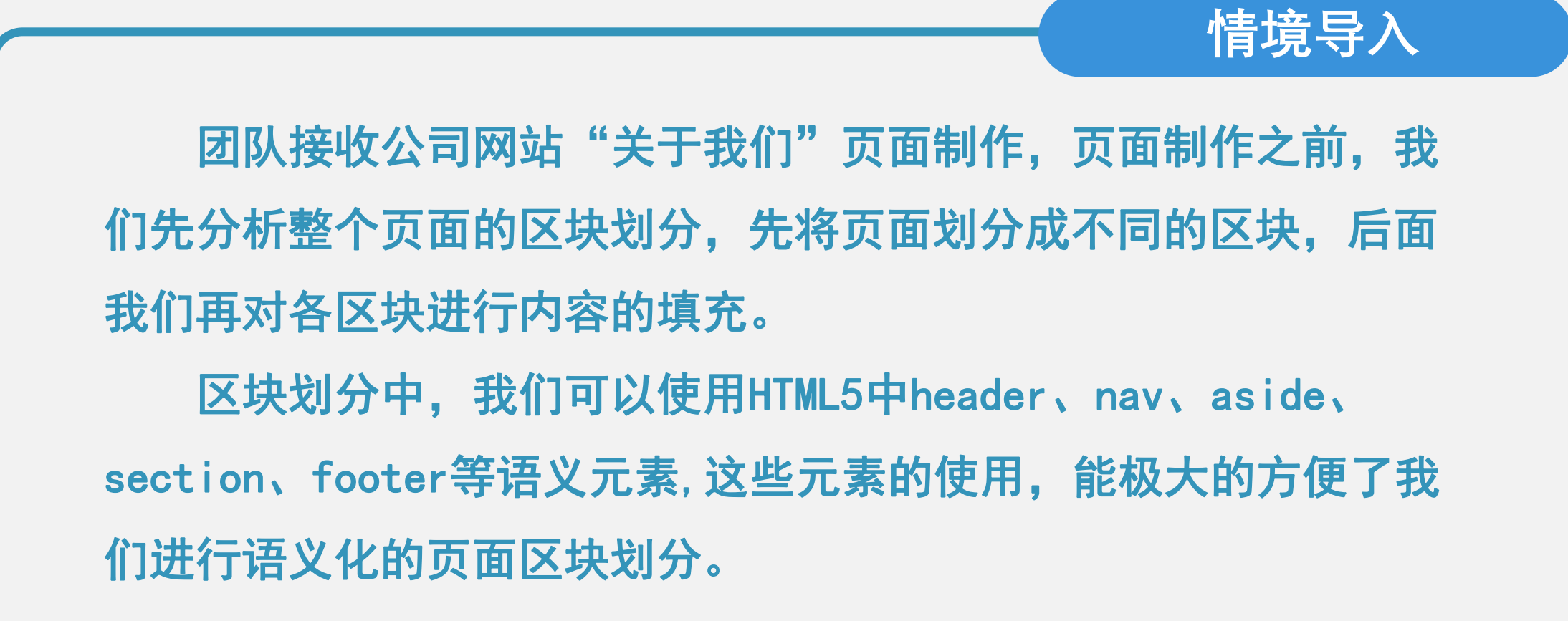

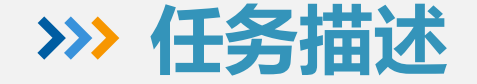

本任务中我们使用HTML5中的语义元素 | 南端 | 南端 进行"关于我们"页面区块的划分,将整个 页面划分为若干个区块,后面在进行内容的 填写,能够将复杂的页面进行简单化。任务 效果如右图所示:

**任务描述**

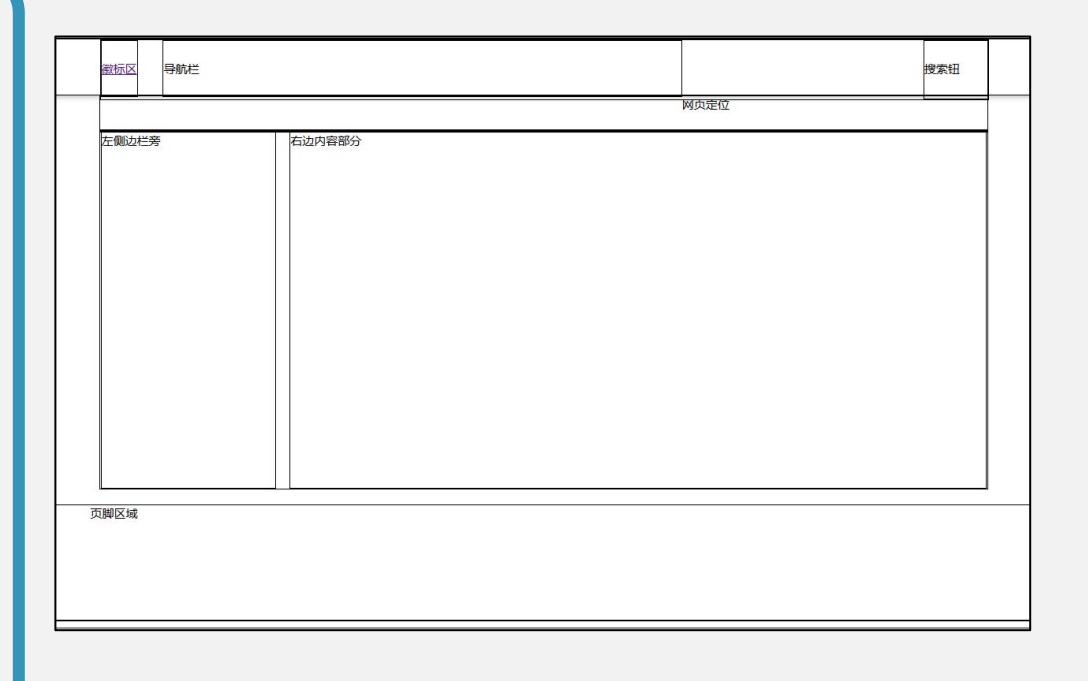

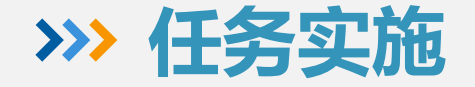

#### **任务实施步骤**

1、创建header头部区块,并在内部创建logo区、Names Names Names nav导航栏,搜索钮,修改样式,显示如图所示; 2、创建div网页定位区块,修改样式如图所示; 3、创建页面主体区块div,内部包含左侧边栏 aside和右侧内容区块section,修改样式如图所示; 4、创建页面页脚区块footer,修改样式如图所示; 5、最终操作结果如右图所示:

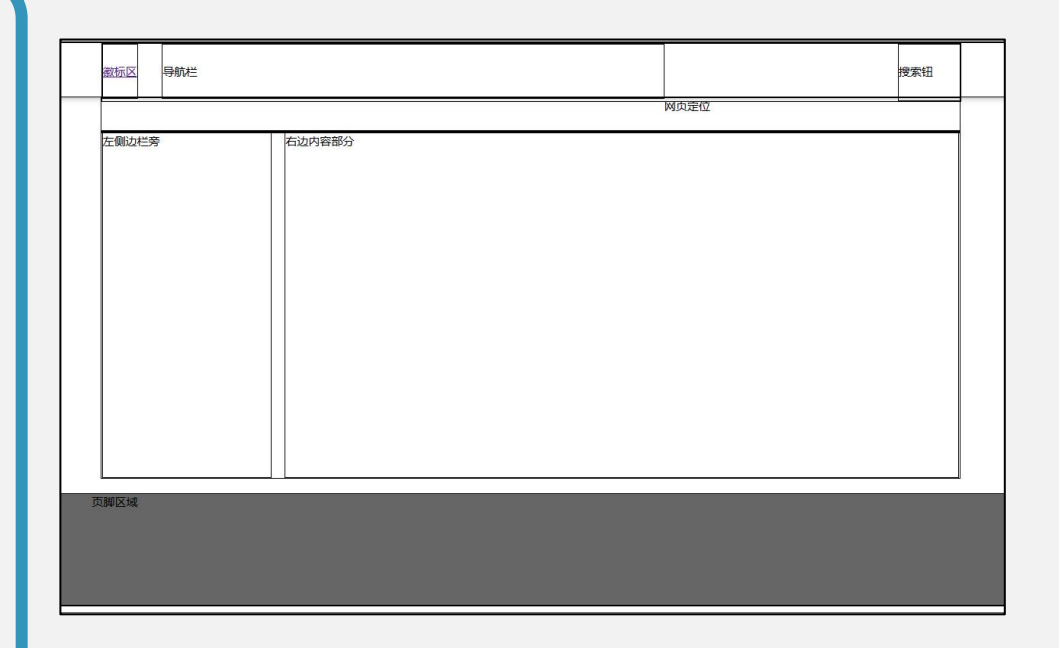

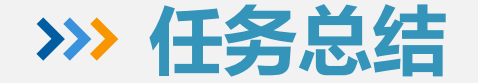

## **任务总结** 本任务中我们能够熟练应用H5语义元素与 div盒子进行页面区块的划分。同时要求我们熟 悉熟练HTML5中元素标签与C3样式代码的书写, 锻炼同学们的创新能力与动手操作能力,熟悉页 面区块划分的一般流程。

#### **任务3 "关于我们"页面实现**

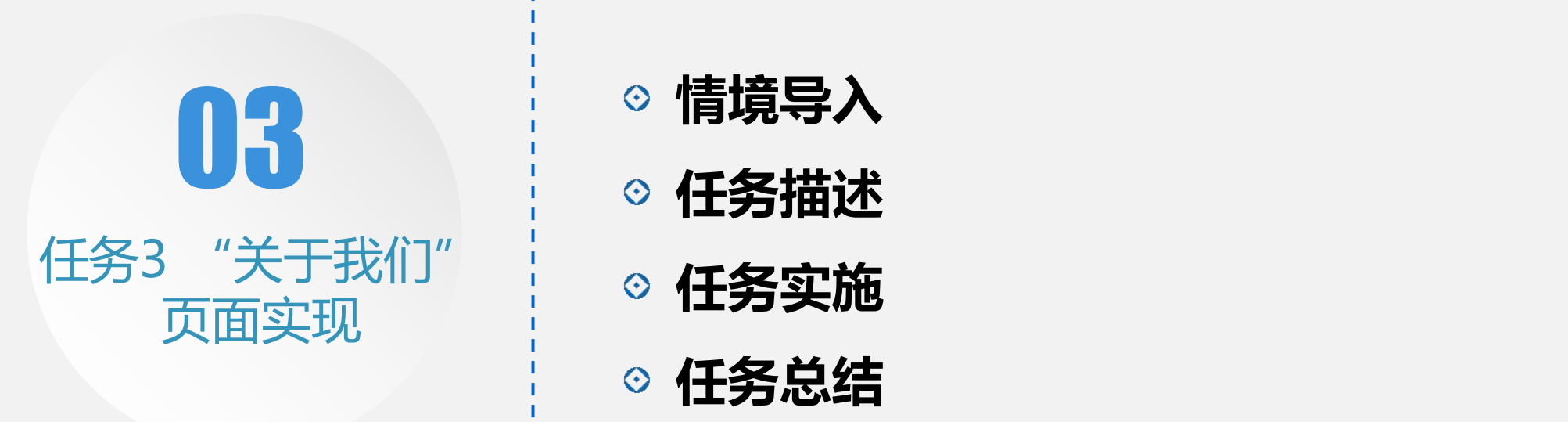

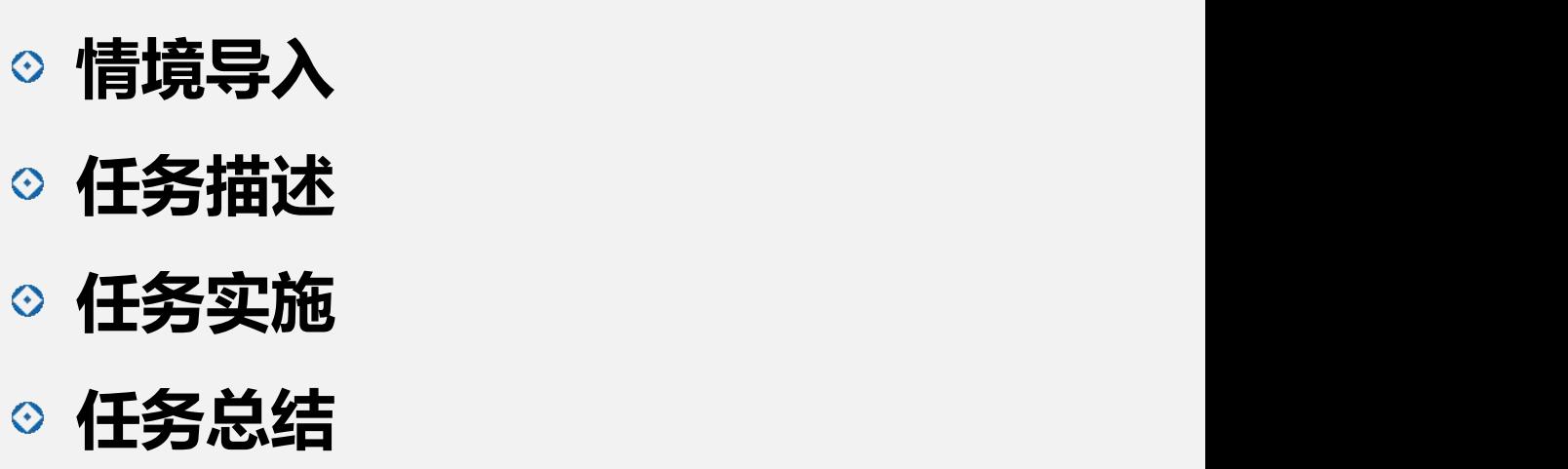

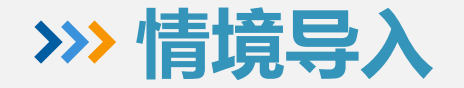

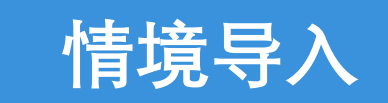

团队接收公司网站"关于我们"页面制作,我们首先进行了整 个页面的区块划分,将页面划分成不同的区块后,现在我们要对各 区块进行内容的填充,内容填充后在外观上并不能满足我们的需要, 我们需要对其样式布局进行相应的修改,即通过CSS样式的书写实 现我们想要的样式效果。

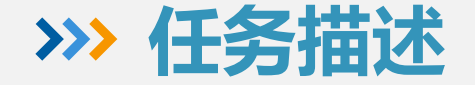

#### **任务描述**

 本任务中我们使用HTML5中的标签元素 进行页面区块内容的填充,填充完成后通过 样式的修改达到我们想要的效果。我们分块 分别完成头部区块,网页定位区块,页面主 体及页脚部分的代码实现。任务效果如右图 所示:

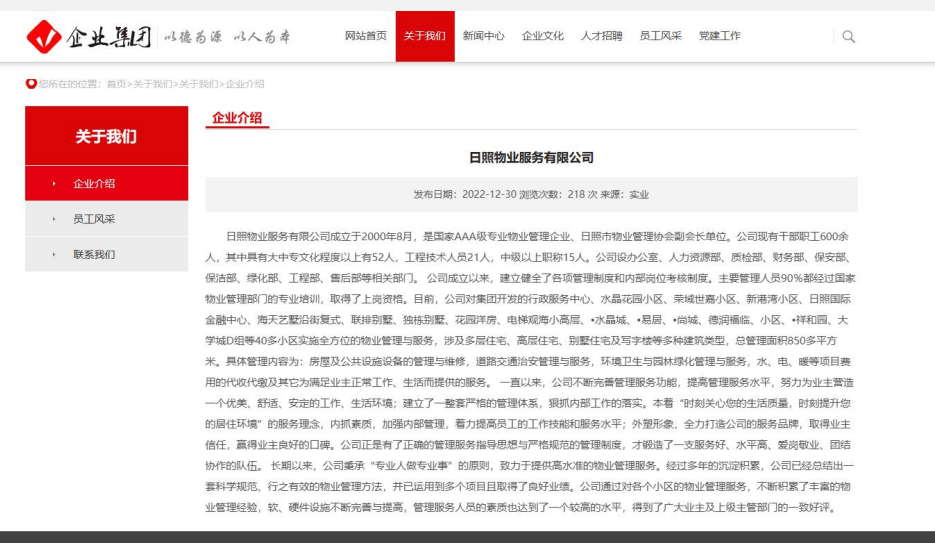

#### 友情链接: 日照市人民政府

<br>地址:山东日照蒿县日照中路1号 电话:0633-6666

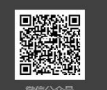

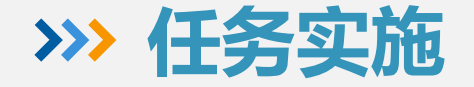

#### **任务实施步骤**

1、填充header头部区块,并在内部填充logo区、Superfamoral Despitement in the second of the property of the second of the second nav导航栏,搜索钮,修改样式,显示如图所示; ┃██<sup>₩₩₩■</sup>██████████████ 2、填充div网页定位区块,修改样式如图所示; 3、填充页面主体区块div,内部包含左侧边栏  $\textbf{as}\textbf{ia}$  as  $\textbf{a}$  and  $\textbf{a}$  and  $\textbf{a}$  and  $\textbf{a}$  and  $\textbf{a}$  and  $\textbf{a}$  and  $\textbf{a}$  and  $\textbf{a}$  and  $\textbf{a}$  and  $\textbf{a}$  and  $\textbf{a}$  and  $\textbf{a}$  and  $\textbf{a}$  and  $\textbf{a}$  and  $\textbf{a}$  and  $\textbf{a}$   $\ket{4}$   $\ket{\mathbb{E}}$  men  $\pi$   $\mathbb{E}$  men  $\ket{\mathbb{E}}$  men  $\ket{\mathbb{E}}$  men  $\ket{\mathbb{E}}$  men  $\ket{\mathbb{E}}$  men  $\ket{\mathbb{E}}$  men  $\ket{\mathbb{E}}$  men  $\ket{\mathbb{E}}$  men  $\ket{\mathbb{E}}$  men  $\ket{\mathbb{E}}$  men  $\ket{\mathbb{E}}$  men  $\ket{\mathbb{E}}$  men  $\ket{\mathbb{E}}$  men 5、最终操作结果如右图所示:

企业介绍 • 企业介绍 发布日期: 2022-12-30 浏览次数: 218 次 来源: 实业 ▶ 联系我们 人,其中具有大中专文化程度以上有52人,工程技术人员21人,中级以上职称15人。公司设办公室、人力资源部、质检部、财务部、保安部、 学城D组等40多小区实施全方位的物业管理与服务,涉及多层住宅、高层住宅、别墅住宅及写字楼等多种建筑类型,总管理面积850多平方 暖等项目类 的居住环境"的服务理念,内抓秦质,加强内部管理,着力提高员工的工作技能和服务水平;外塑形象,全力打造公司的服务品牌,取得业主 套科学规范、行之有效的物业管理方法,并已运用到多个项目且取得了良好业绩。公司通过对各个小区的物业管理服务,不断积累了丰富的物 业管理经验,软、硬件设施不断完善与提高,管理服务人员的素质也达到了一个较高的水平,得到了广大业主及上级主管部门的一致好评。

友情链接: 日照市人民政府

|<br>权所有 企业集团有限公司 魯ICP备11003654号

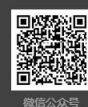

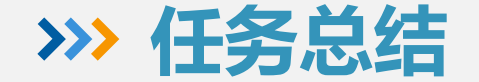

#### **任务总结**

 本任务中我们能够熟练应用HTML5标签与CSS 样式进行页面区块内容的填充。这要求我们熟悉 熟练HTML5中元素标签与CSS样式代码的书写, 锻 炼同学们的主观能动性与实际代码书写的能力, 也熟悉了页面区块内容书写的一般流程。

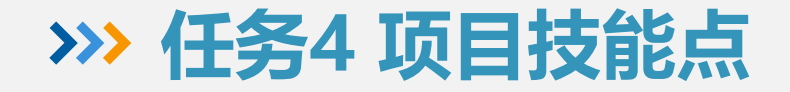

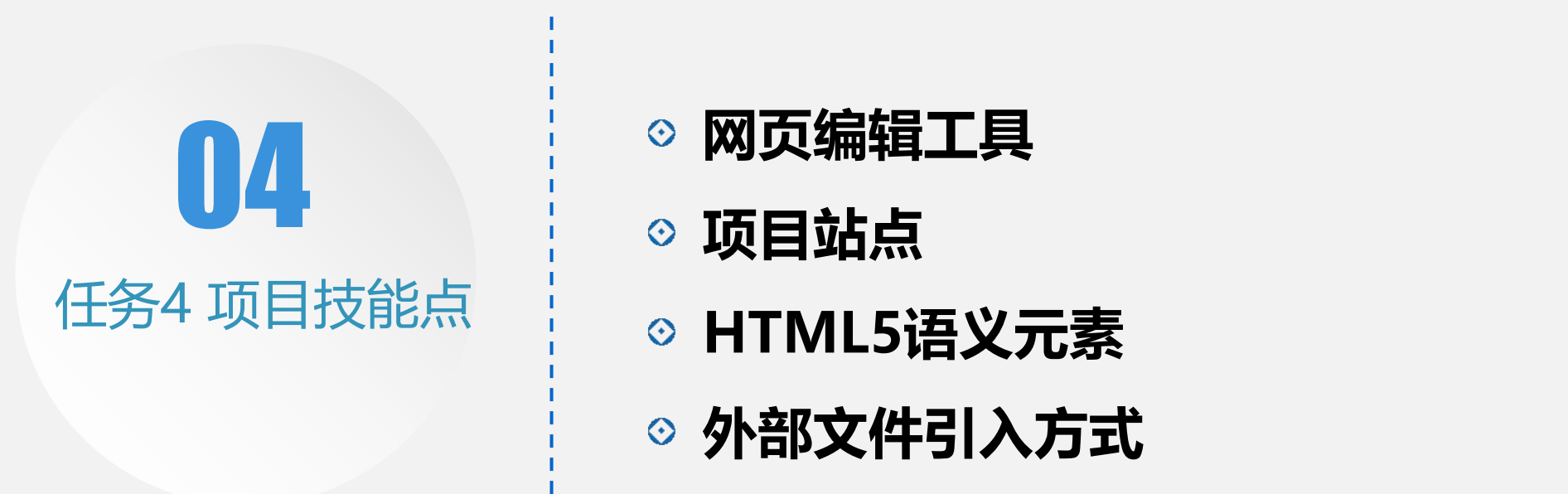

- **网页编辑工具**
- **项目站点**
- **HTML5语义元素**
- **外部文件引入方式**

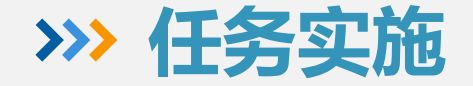

#### **1、网页编辑工具**

 热爱文本编辑器的开发者和设计师都很清楚, 一个得心应手的文本编辑器不仅高效而且具备良 好的可控性,助力设计,加速开发。 常见的网页编辑工具有: Dreamweaver、SublimeText、NotePad++、 HBuilder、WebStorm等。 我们主要以HBuilder进行代码的书写。

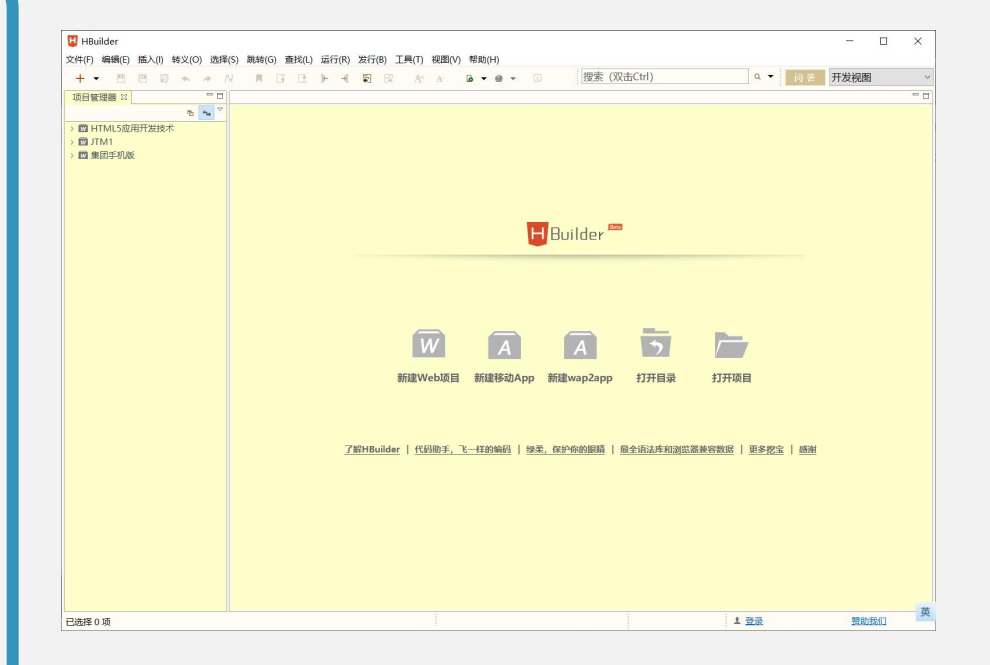

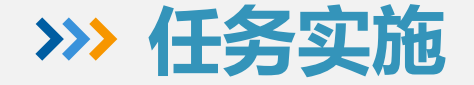

#### **2、项目站点**

站点可以检点的理解为存放站内信息的文件 | 4m idM 夹,是一组网页文档的集合,设计者通过各种链 | <mark>Aller Css |</mark> 接把这些网页联系在一起,浏览者通过不同的链 接,可以从一个网页到另一个网页,从而实现对 整个网站的访问。网页制作的第一步就是创建一 个新的站点。 站点可以是本地文件夹、远端文件夹、测试 服务器文件夹。站点中一般存放的是网站图像、 动画、样式文件、JS交互文件、数据库文件等。

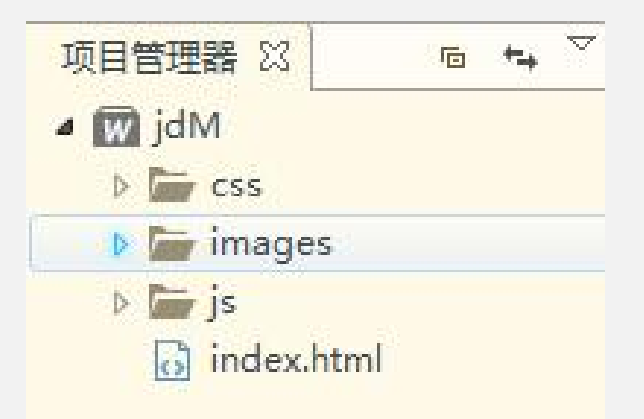

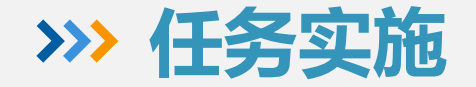

### **3、HTML5语义元素**

 从页面结构的角度上看,网页主要由导航栏、 栏目、及正文内容这三大要素组成。网页结构的 创建、网页内容布局的规划实际也是围绕这三大 组成要素展开的。 <mark>《西海》(西</mark>

 HTML5 提供了定义页面不同部分的新语义元 素<article>、<aside>、<details>、<footer>、<www.filesside>、<seaser <header>、<main>、<nav>、<section>等。 语义元素的出现,使得页面没有css的情况下, 也能够呈现出很好的内容结构,提升了用户体验, | 便于团队开发和维护。

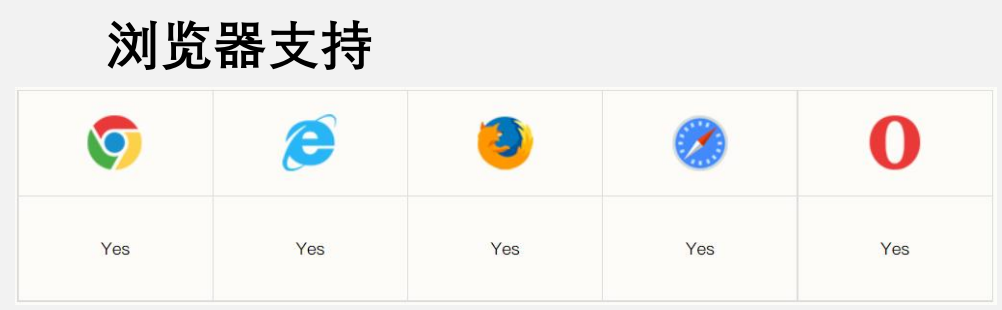

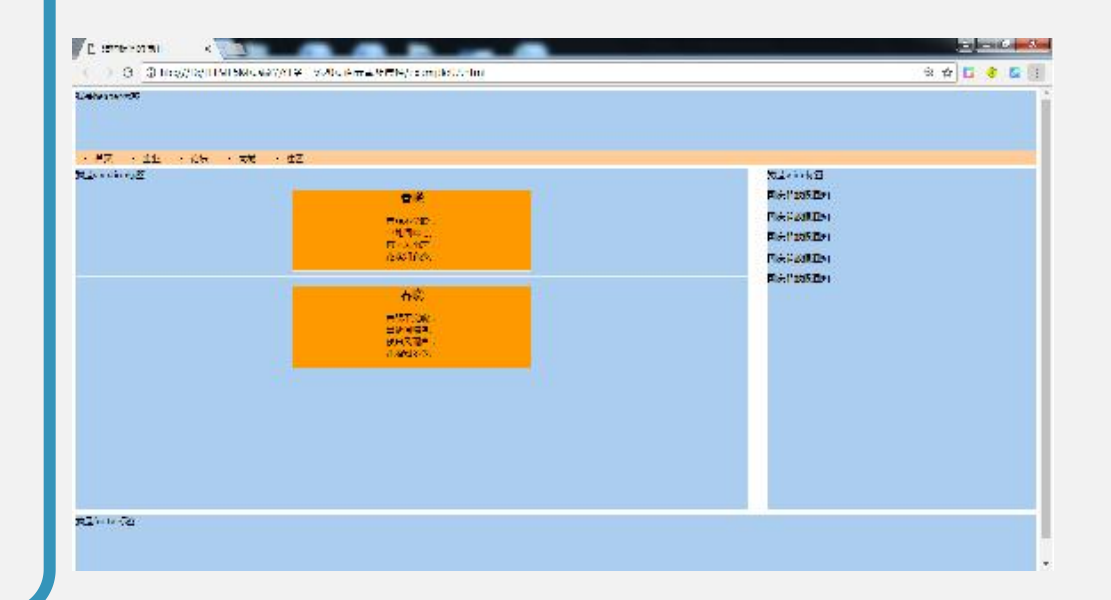

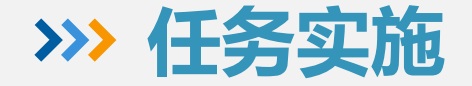

#### **4、CSS文件引入方式**

 网页设计中,HTML标签只用于搭建网页的基 本结构,不使用标签属性设置显示样式,所有的 样式交由CSS来设置, CSS引入的方式有3中: 行内式:行内式也称为内联样式,是通过标 签的style属性来设置元素的样式; 内嵌式:内嵌式是将CSS代码集中写在HTML文 档的<head>头部标签中,并且用<style>标签定义; 链入式:是将所有的样式放在一个或多个 以.css为扩展名的外部样式表文件中,通过<link />标签将外部样式表文件链接到HTML文档中。

**<标签名 style="属性1:属性值1; 属性2:属性值2; 属 性3:属性值3;"> 内容 </标签名>**

#### **<head>**

**<style type="text/css"> 选择器 {属性1:属性值1; 属性2:属性值2; 属性3:属性值3;} </style> </head>**

**<head> <link href="CSS**文件的路径**" type="text/css" rel="stylesheet" /> </head>**

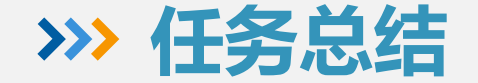

## **任务总结** 本任务中我们了解常见的网页文本编辑工具, 熟悉了站点创建的一般流程及包含内容,熟悉了 常见的语义元素,能熟练使用语义元素进行页面 结构的划分,熟悉了常见的CSS文件的引入方式。 这些将在我们后面的项目及以后的工作当中经常 使用。

#### **任务5 拓展任务**

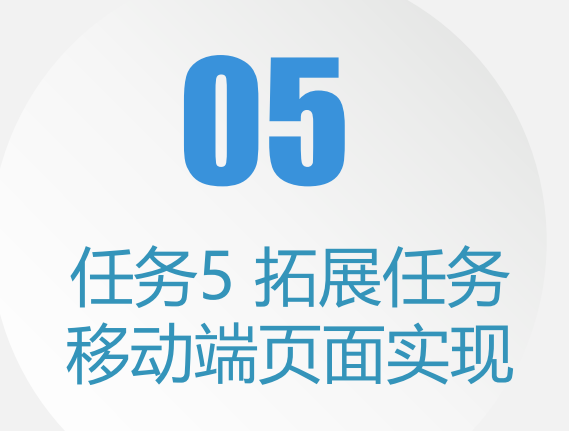

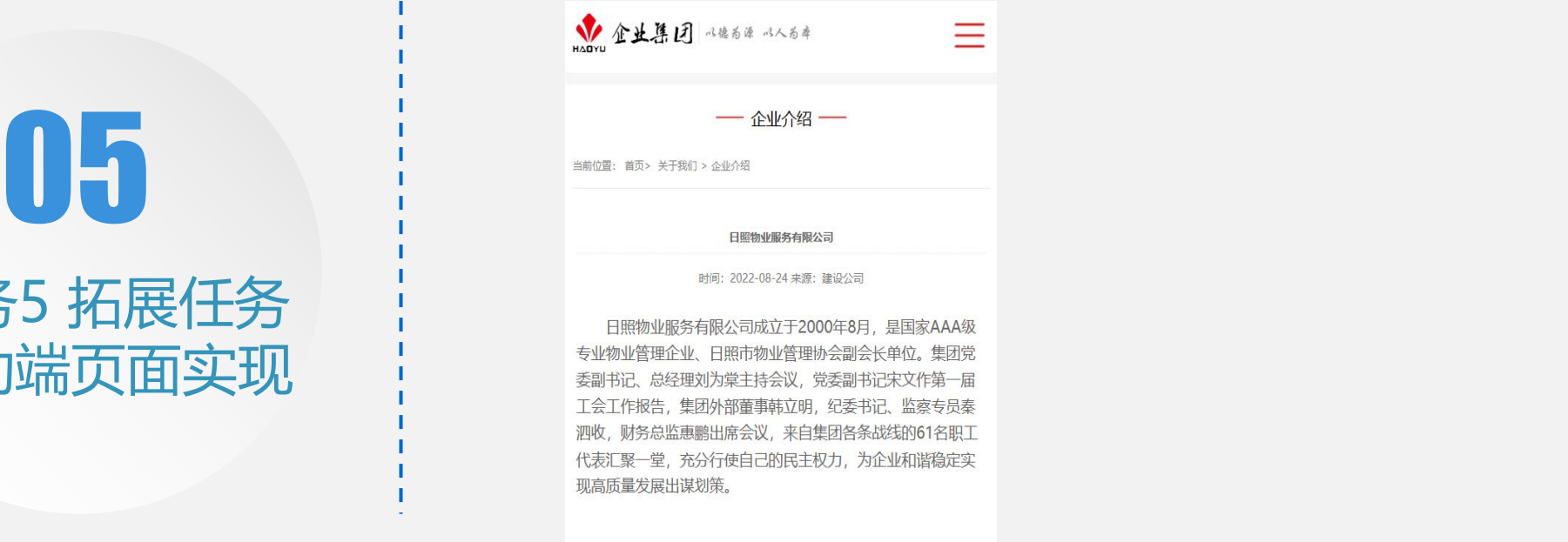

地址: 山东日照莒县日照中路1号 电话: 0633-6666666

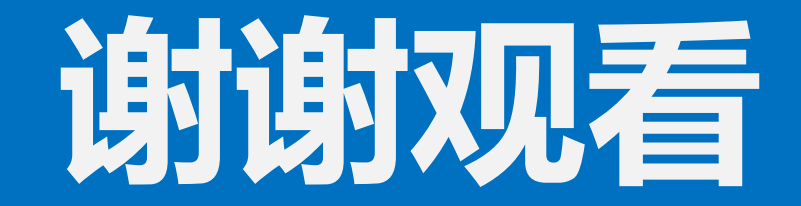